## Timesheet Approval Instructions:

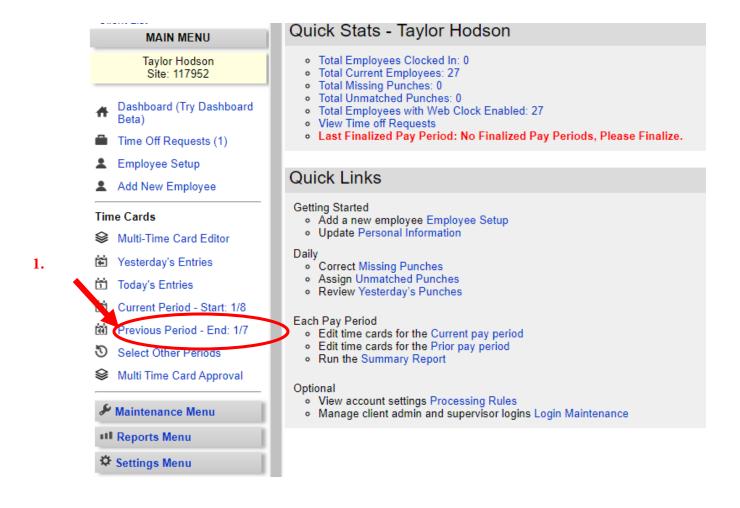

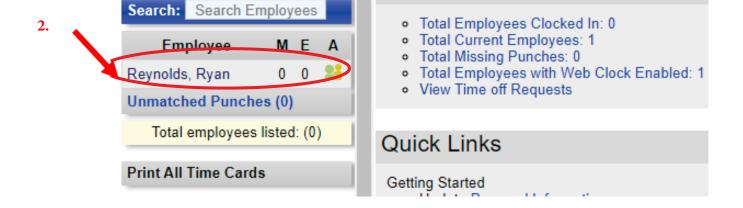

3.
Select:
"Time Card
Options" >
"Approve Time
Card" >
"Approve All
Entries"

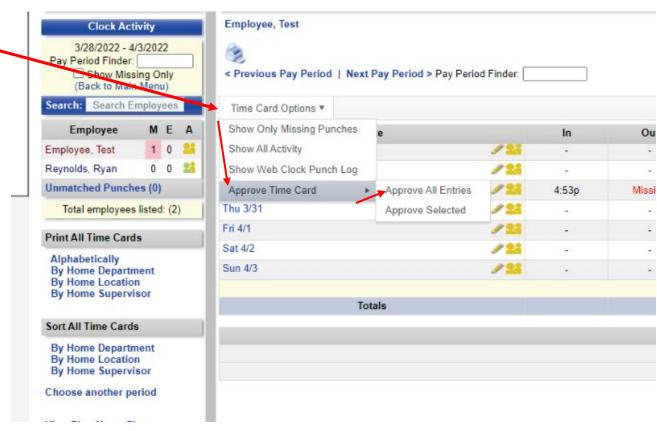